# **EDULAB Pôle d'appui Bassin Castres-Mazamet**

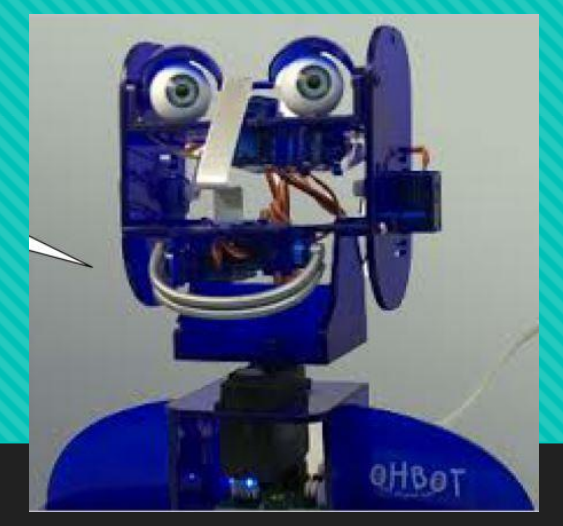

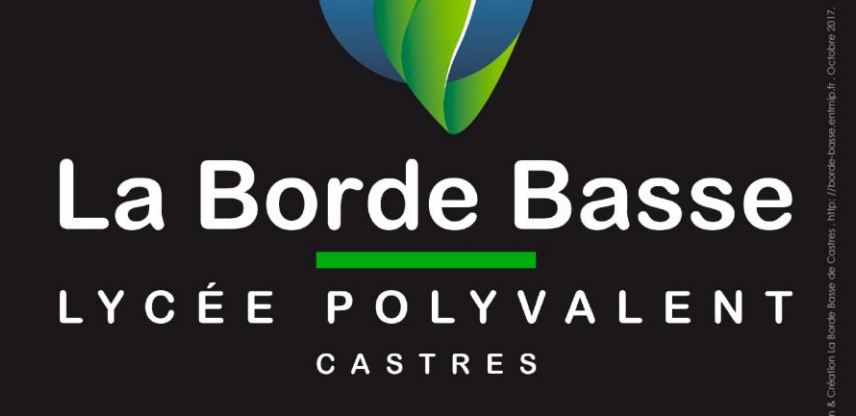

borde-basse.entmip.fr

#### **Formation Robotique : Programmer en Cycle 4 avec ohbot** 09-04-2019

#### **Sommaire**

- Présentation de l'Edul@b du pôle d'appui
	- **Les Edul@b 2018 2019**
- O Présentation du Robot
	- $\triangleright$  Intérêts pédagogiques compétences visées
	- $\triangleright$  Présentation
	- Exemples d'applications
	- $\triangleright$  Montage Branchement Capteurs additionnels
- Installation et présentation du logiciel
	- ▶ Outils logiciels / Licence académique
	- ▶ Repérage des fonctions du logiciel
	- Les commandes
- Atelier 1 :
	- $\triangleright$  Premiers programmes
- o Atelier 2 :
	- Programmes évolués : « Défis »

## **Présentation de l'Edulab du pôle d'appui du Lycée La Borde Basse**

#### Edul@b 2018 :

Atelier **Webradio**

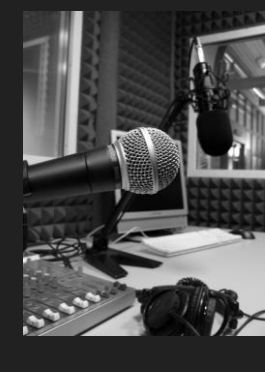

Atelier **Drone**

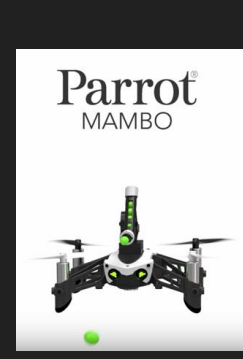

- Edul@b 2019 :
	- Atelier **Pix :** *développer les compétences numériques des élèves*
	- Atelier **WebRadio :** *produire et s'exprimer avec le son*
	- Atelier **Robotique :** *programmer en cycle 4 (Ohbot)*
	- Atelier **Objets connectés :** *Découvrir une utilisation des objets connectés en cycle 3 (Thingz / Makey makey)*
	- Atelier : *Faire coopérer et produire avec le numérique*

### **Projet Robot**

#### **Intérêts pédagogiques**

- **Mobiliser des outils numériques**
- **Pratiquer des langages**
- **Concevoir, créer, réaliser**

#### **Compétences visées**

- CT2.1 : identifier un besoin et énoncer un problème technique.
- ► CT4.1 : décrire, en utilisant les outils et langages de descriptions adaptés, le fonctionnement, la structure et le comportement des objets
- CT4.2 : écrire un programme dans lequel des actions sont déclenchées par des événements extérieurs.
- **>** IP2.2 : écrire, mettre au point (tester, corriger) et exécuter un programme commandant un système réel et vérifier le comportement attendu.
- IP2.3 : appliquer les principes élémentaires de l'algorithmique et du codage à la résolution d'un problème simple

#### **Présentation**

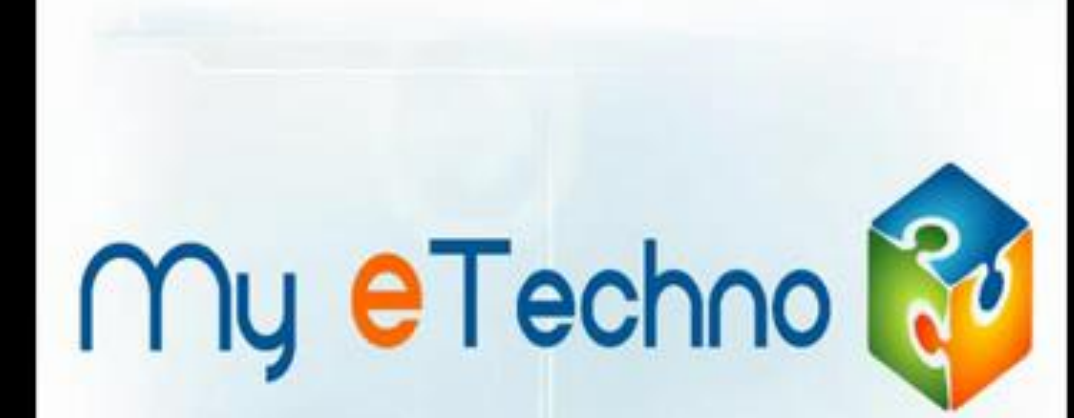

Les sciences et la technologie dans l'ère du numérique

#### **Application**

#### **Exemple :** dialogue entre deux robots

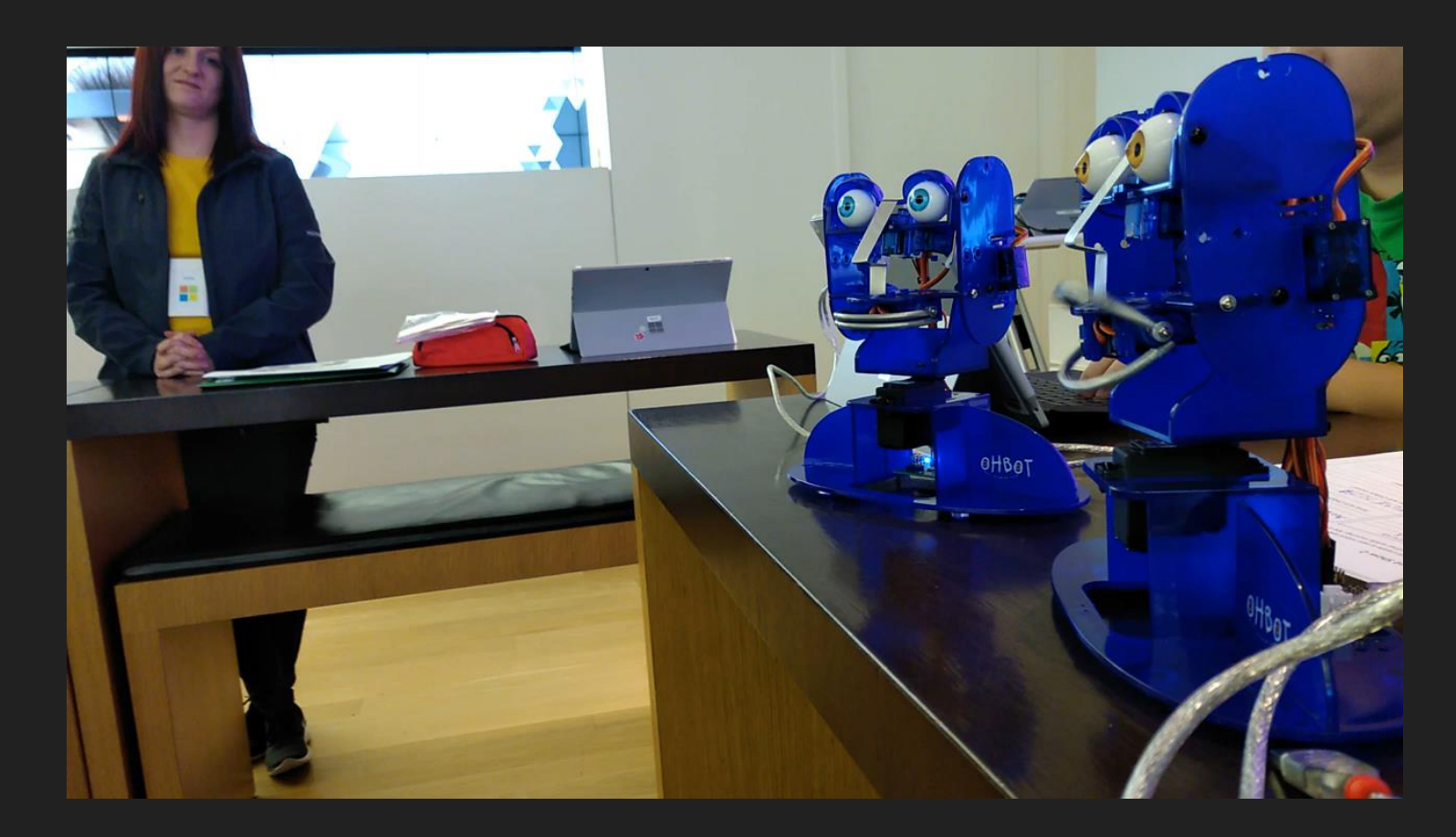

#### **Montage – branchements – capteurs additionnels**

- **Yeux lumineux :** Les yeux standard du robot Ohbot sont remplacés par de nouveaux yeux intégrant de la couleur. Des fonctionnalités supplémentaires pour votre robot Ohbot.
- **Pack capteurs :** Le pack Capteurs sensoriels permet de réaliser des améliorations avec le robot Ohbot. Ce pack permet de lui faire détecter la lumière, le toucher et les mouvements.
- **Caméra :** Caméra pour robot Ohbot avec support amovible.

 **Pack effets sonores :** Un pack qui permet d'ajouter à son robot Ohbot des sons de la vie quotidienne et de le programmer à les émettre.

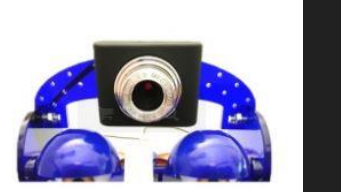

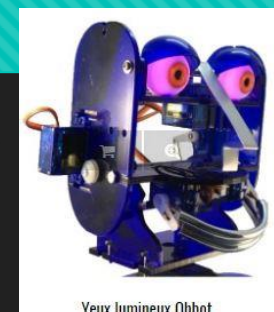

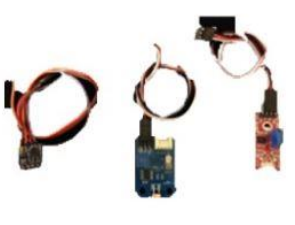

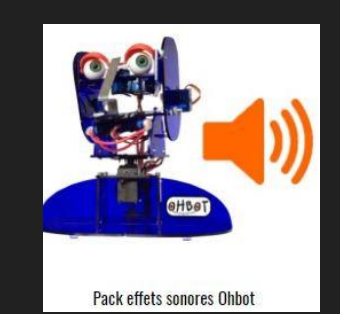

### **Outils Logiciels**

#### **Application Ohbot :** Logiciel ohbot 1.0.0.74 téléchargeable ici :

- <https://www.dropbox.com/s/3kzbebi2eo42era/setup.exe?dl=0>
- **Drivers :** Arduino pour win10 téléchargeable ici :
	- <https://www.dropbox.com/s/aq6gv1649tah5ip/CH341SER.zip?dl=0>
- **Licence Académique :**

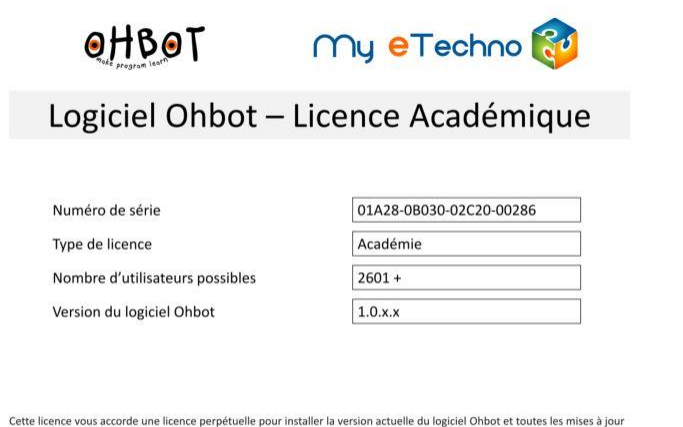

mineures sur un PC dans les locaux que vous déclarez lorsque vous enregistrez le logiciel Ohbot avec ce numéro de série. Vous pouvez également installer le logiciel Ohbot dans d'autres locaux tant que le but est de supporter l'utilisation dans les locaux déclarés. Cette licence autorise également autant de personnes que votre licence le permet à utiliser le logiciel simultanément sur les locaux indiqués.

# **Le logiciel Ohbot**

- O Programmation en bloc de type Scratch
- Comme avec Scratch, l'élève peut voir le comportement du robot au fur et à mesure de l'avancée de son programme.
- O Interaction possible avec :
	- $\triangleright$  la webcam du portable
	- L'entrée micro du PC
	- Les différents capteurs additionnels ( caméra, lumière ….)

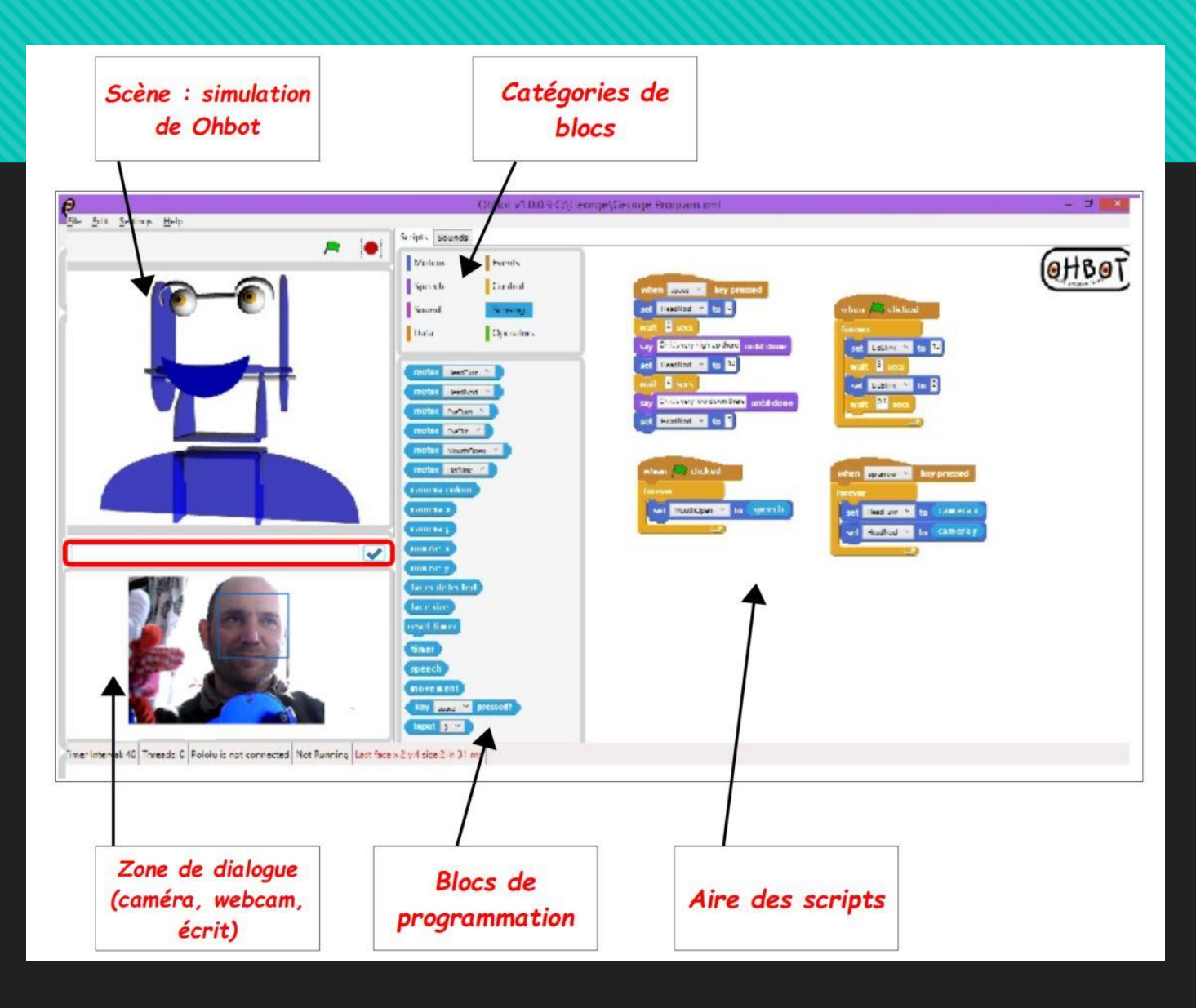

### **Les types de commandes Ohbot**

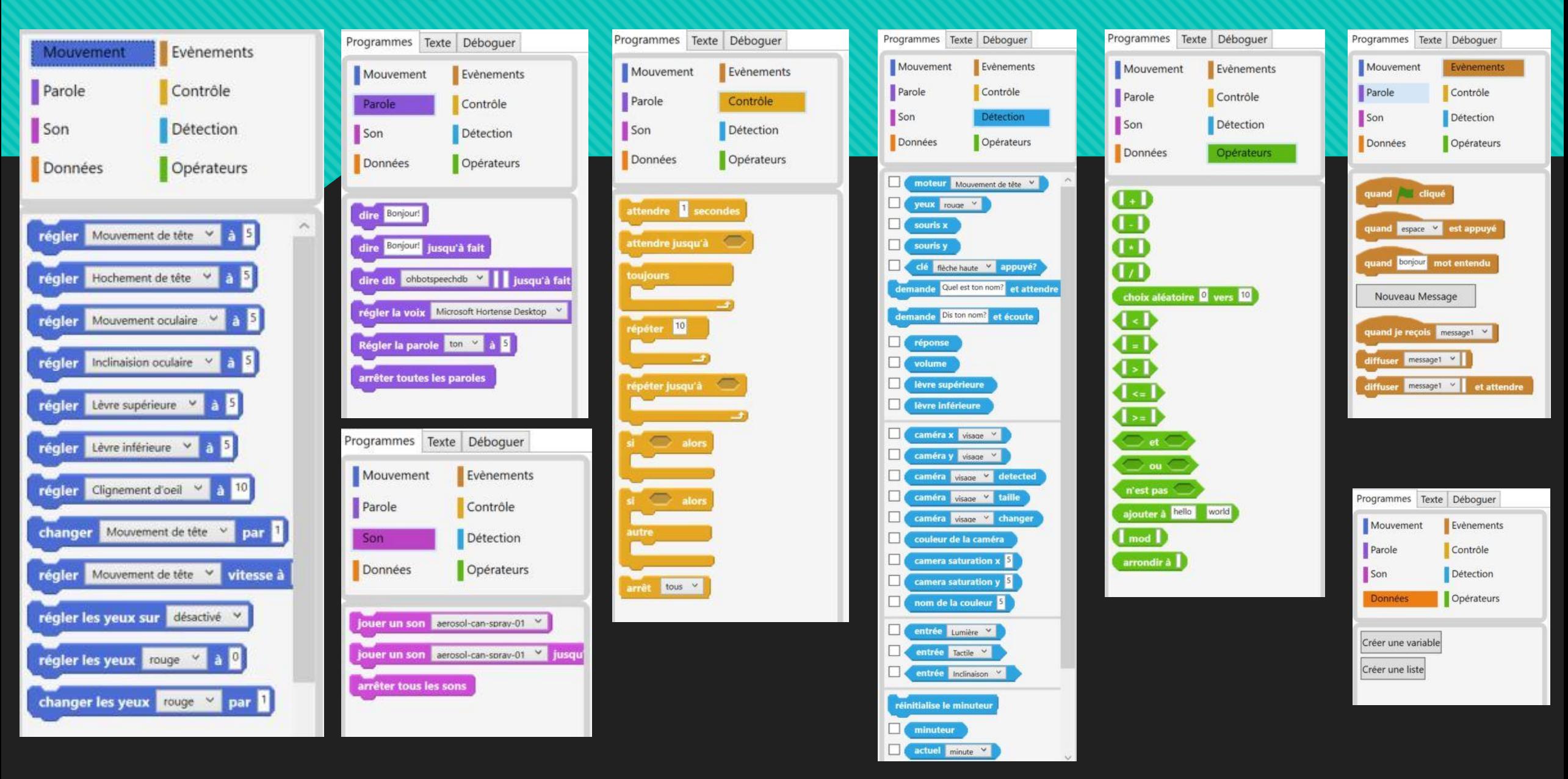

### **Atelier 1 : Mes premiers programmes**

- A l'aide de la fiche d'activités , écrire, mettre au point et exécuter des programmes simples mettant en action les différents éléments du robot
	- Bouger la tête
	- Bouger les yeux
	- Bouger les paupières
	- Bouger les lèvres

### **Atelier 2 : Programmes évolués : « Défi »**

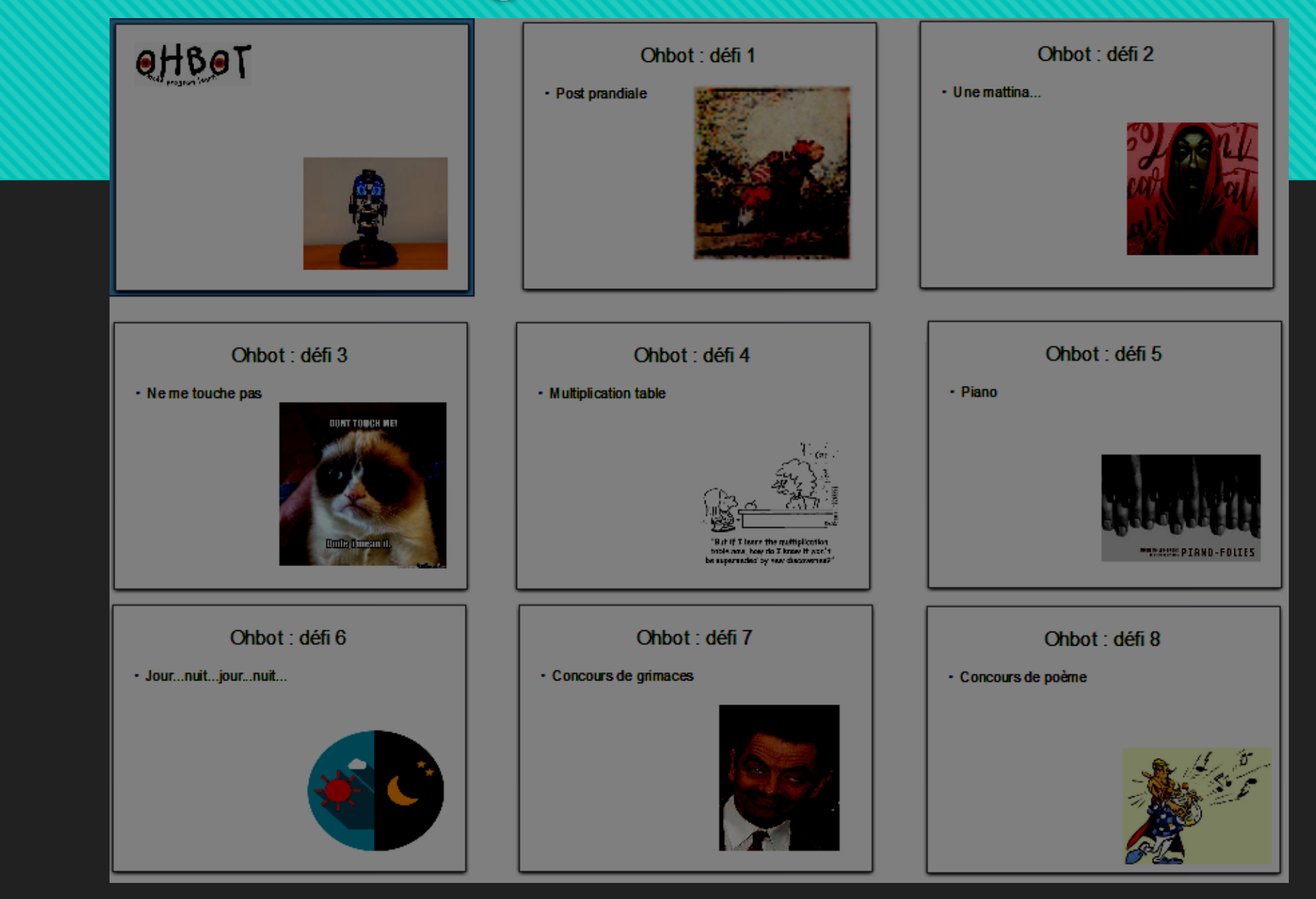

Post prandiale : simuler une sieste avec ronflement et mouvements de la tête

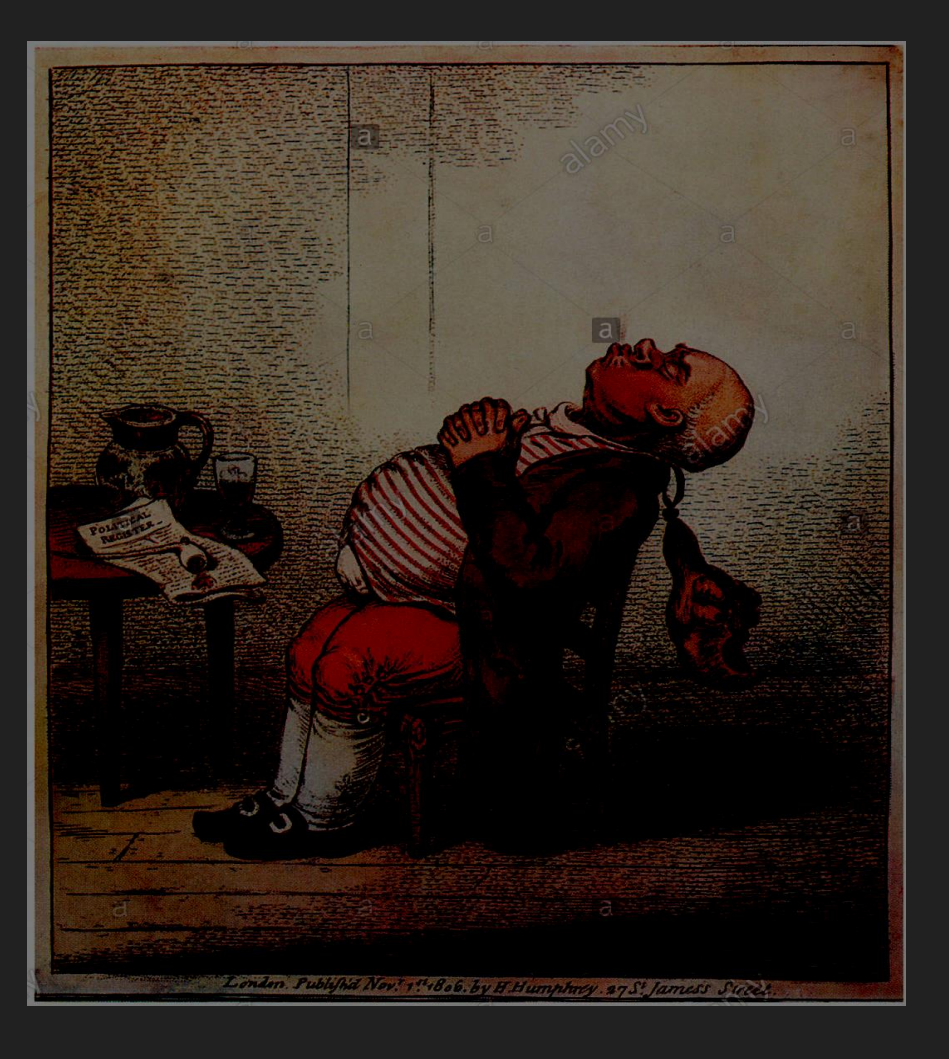

Une mattina... : faire chanter le robot

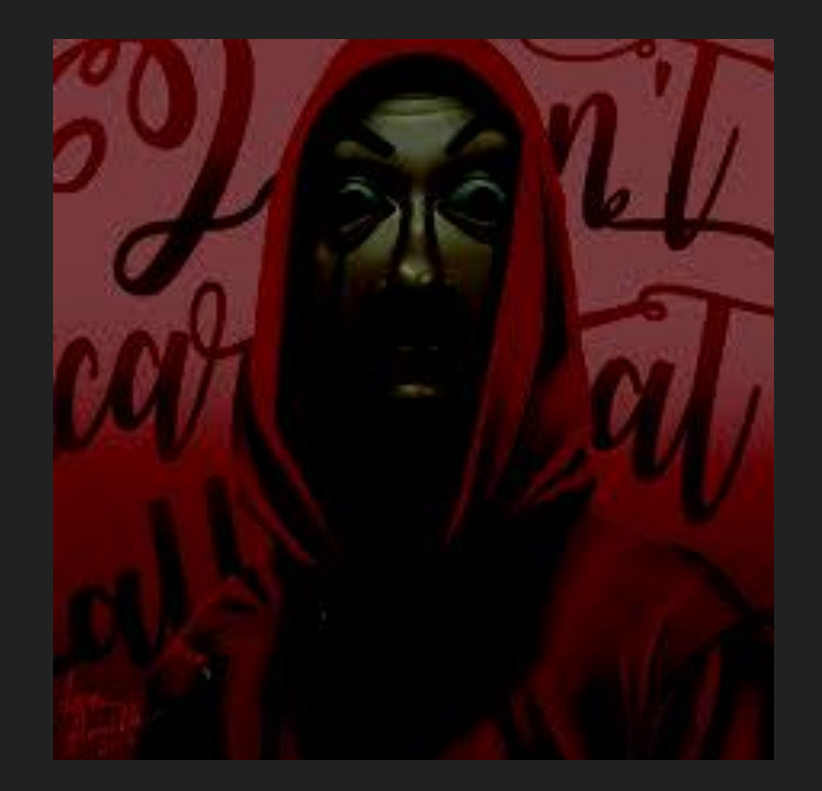

Ne me touche pas : faire réagir et parler le robot après avoir touché son nez

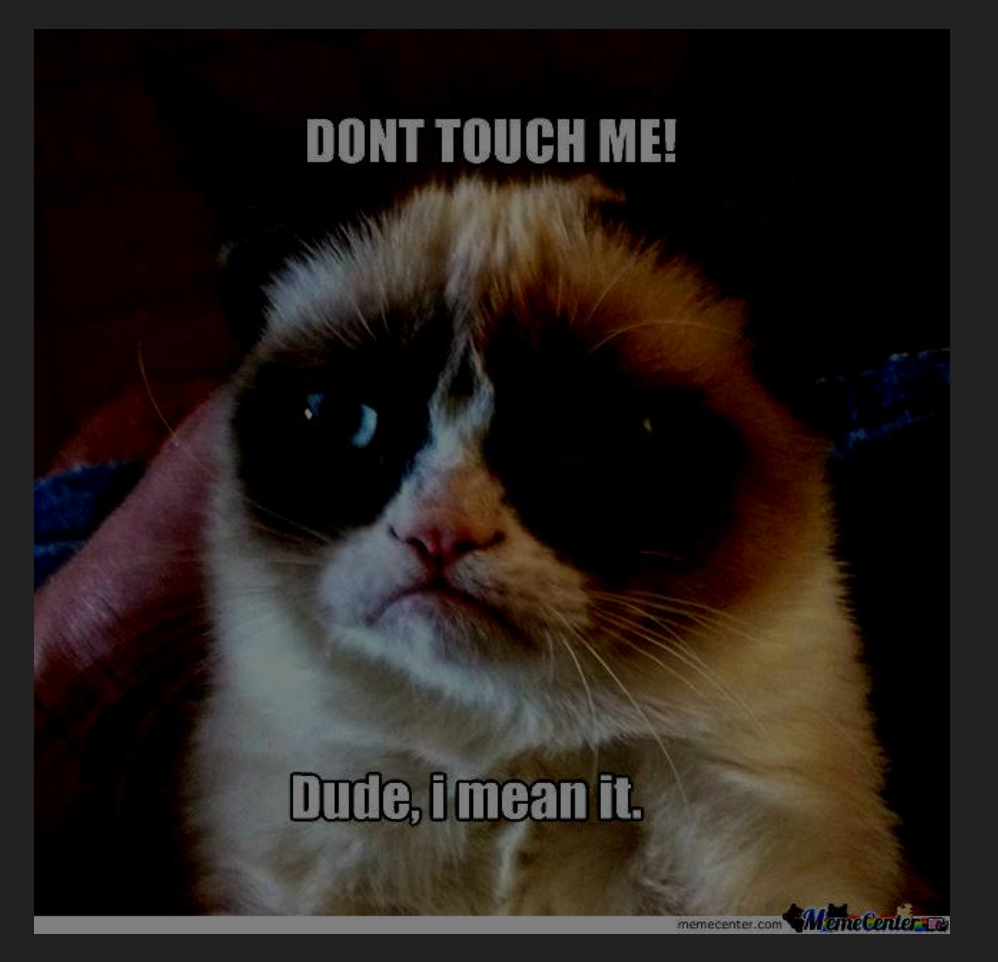

Multiplication table:

faire réciter la table de multiplication

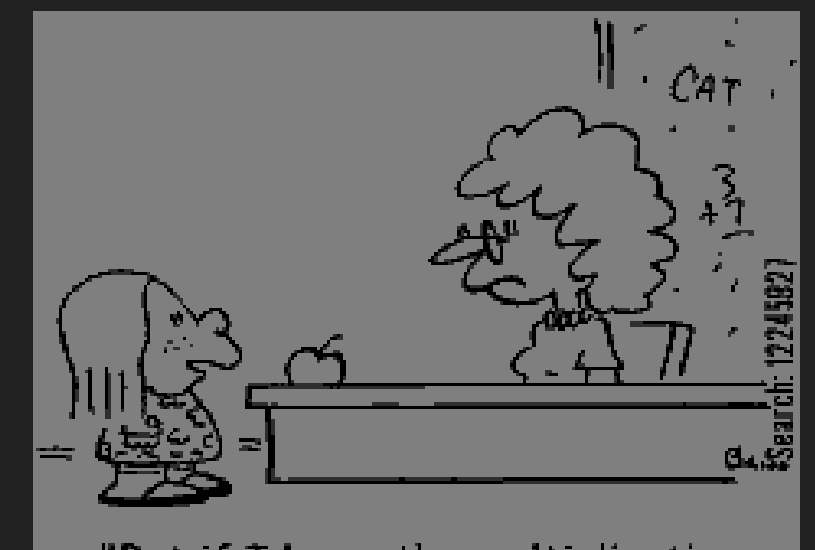

"But if I learn the multiplication table now, how do I know it won't be superseded by new discoveries?"

Piano: réciter ou chanter la gamme des notes en jouant sur le clavier

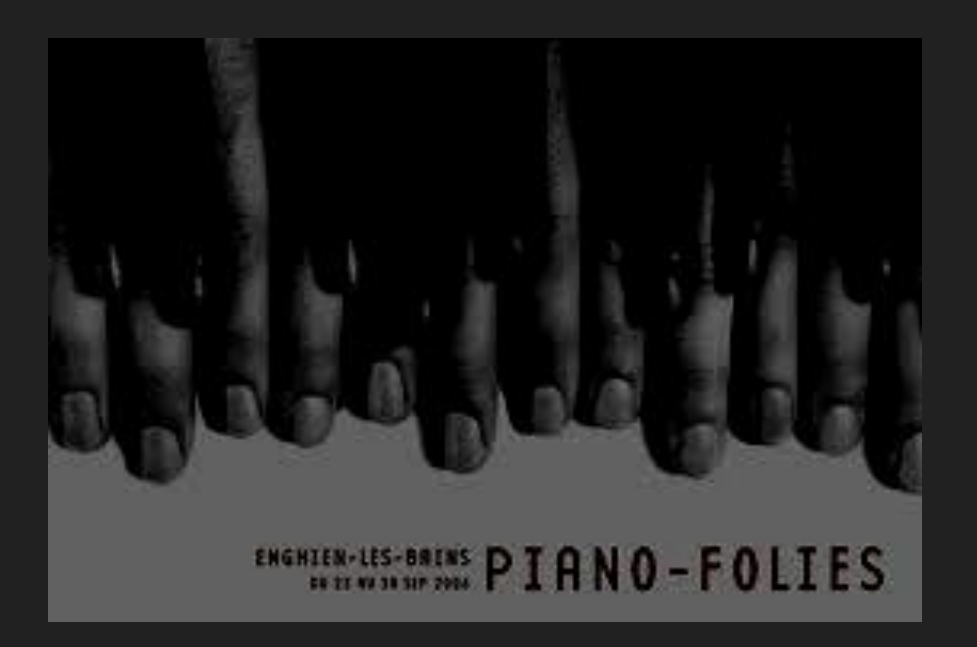

Jour...nuit...jour...nuit... : réveiller ou endormir le robot en fonction de la luminosité

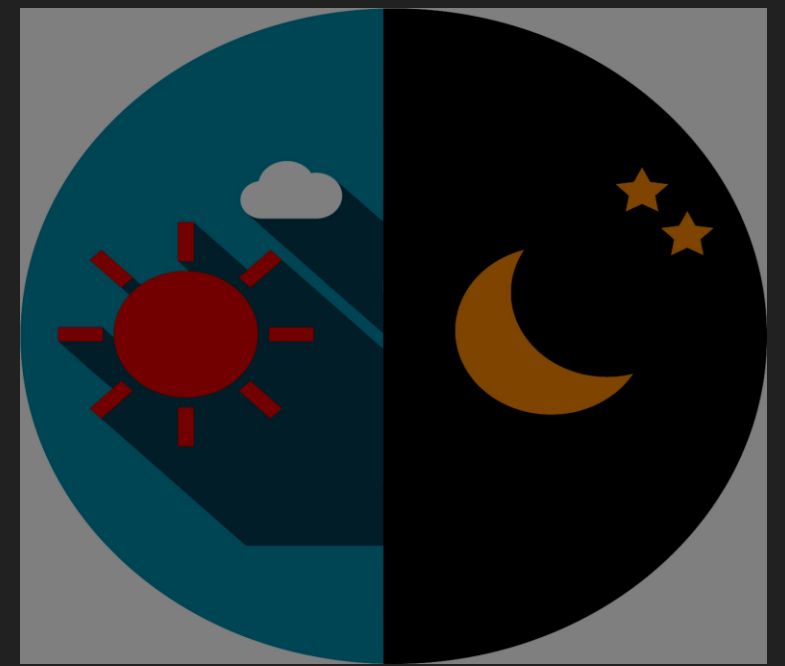

Concours de grimaces

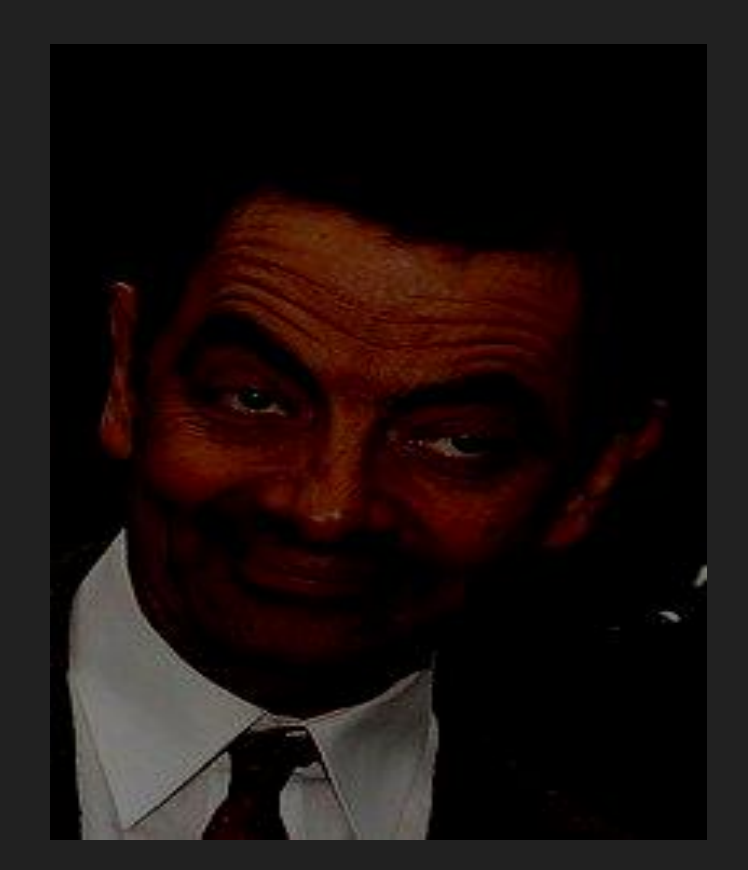

Concours de poème : faire réciter un poème aléatoire

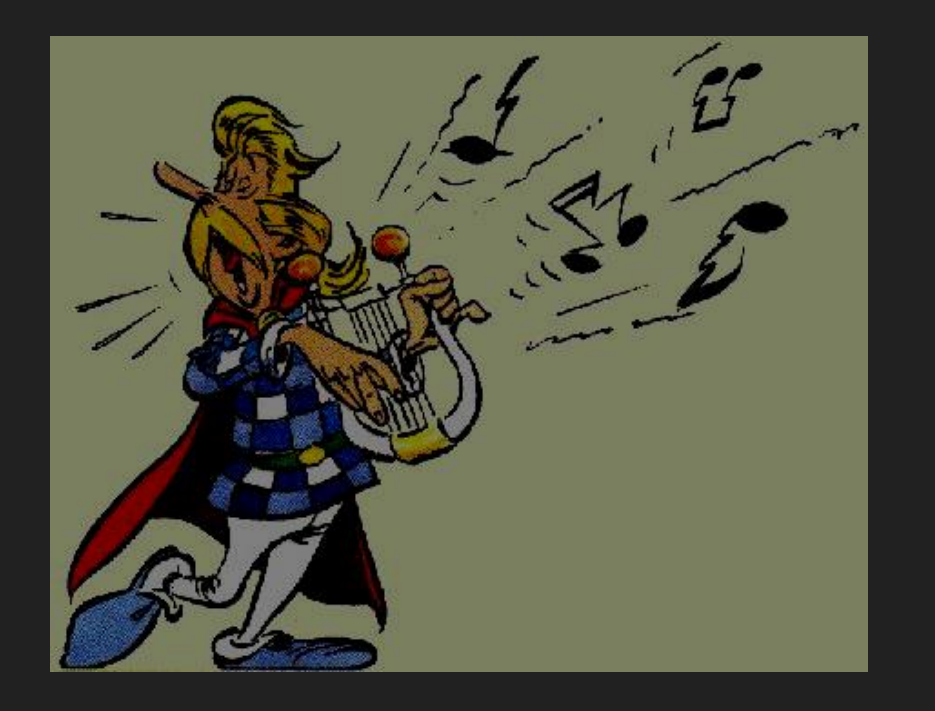